#### 感染症サーベイランスシステムについて

○ 「感染症の予防及び感染症の患者に対する医療に関する法律(感染症法)」第12条~第14条に基づく診断医師や獣医師からの 届出について、令和4年10月31日より、HER-SYSと同様に、本システムを用いたオンラインでの報告が可能となった。 ○ 感染症法改正により、令和5年4月1日から感染症発生届等について本システム上での報告が努力義務化。

(※厚生労働省令で定める感染症指定医療機関は義務化)

- インターネットに接続できる機器であれば、パソコンのほか、スマートフォン、タブレットからも情報の入力・閲覧が可能となるが、システムか ら発行された利用者ID・パスワードに加えて、電話番号、SMS又はメールアドレスを用いた二要素認証が必要。

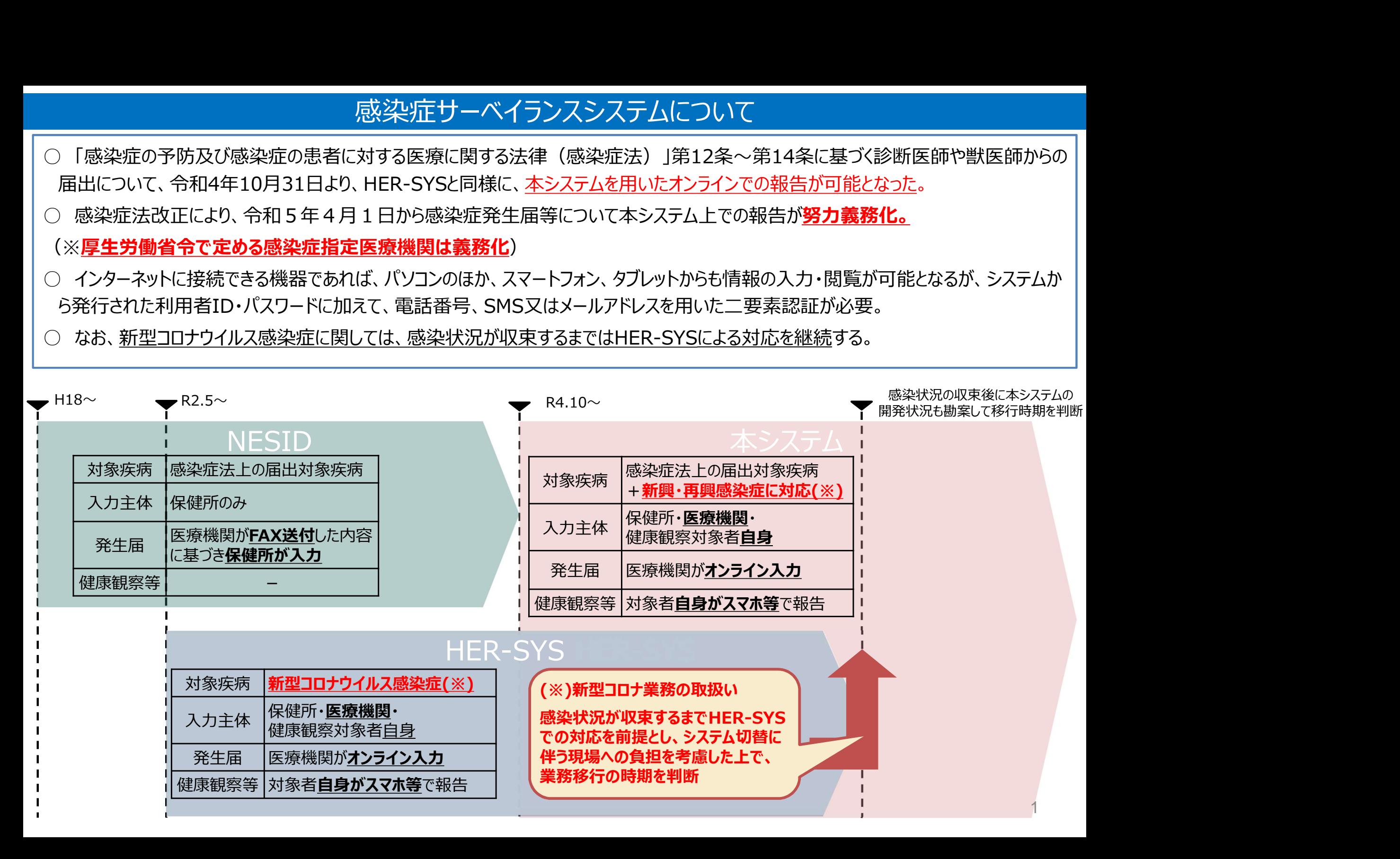

## 感染症サーベイランスシステム画面イメージ

## 全数報告画面(例)

#### 腸管出血性大腸菌感染症

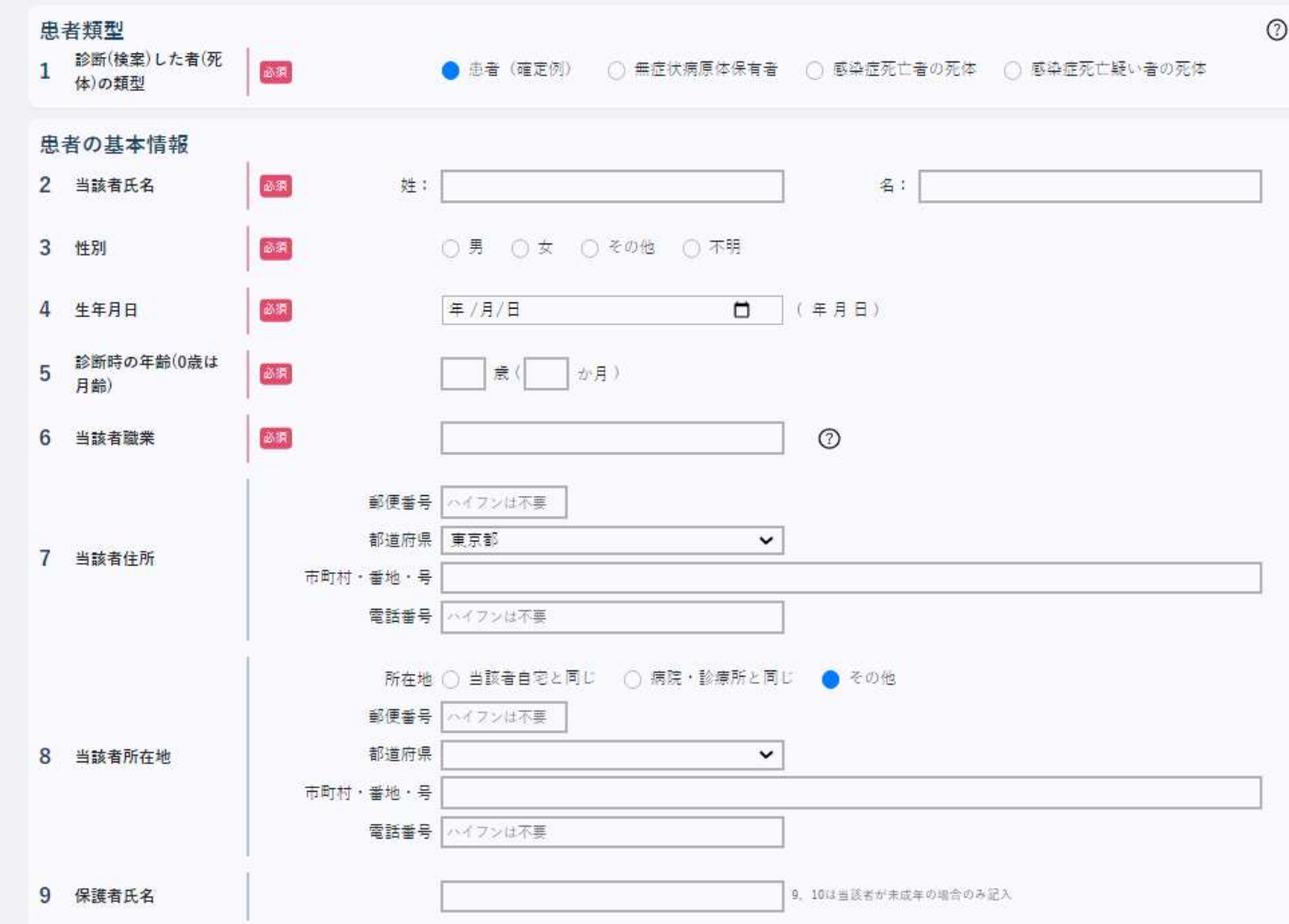

## 感染症サーベイランスシステム画面イメージ

# 定点報告画面(例)

#### 定点報告入力(小児科)

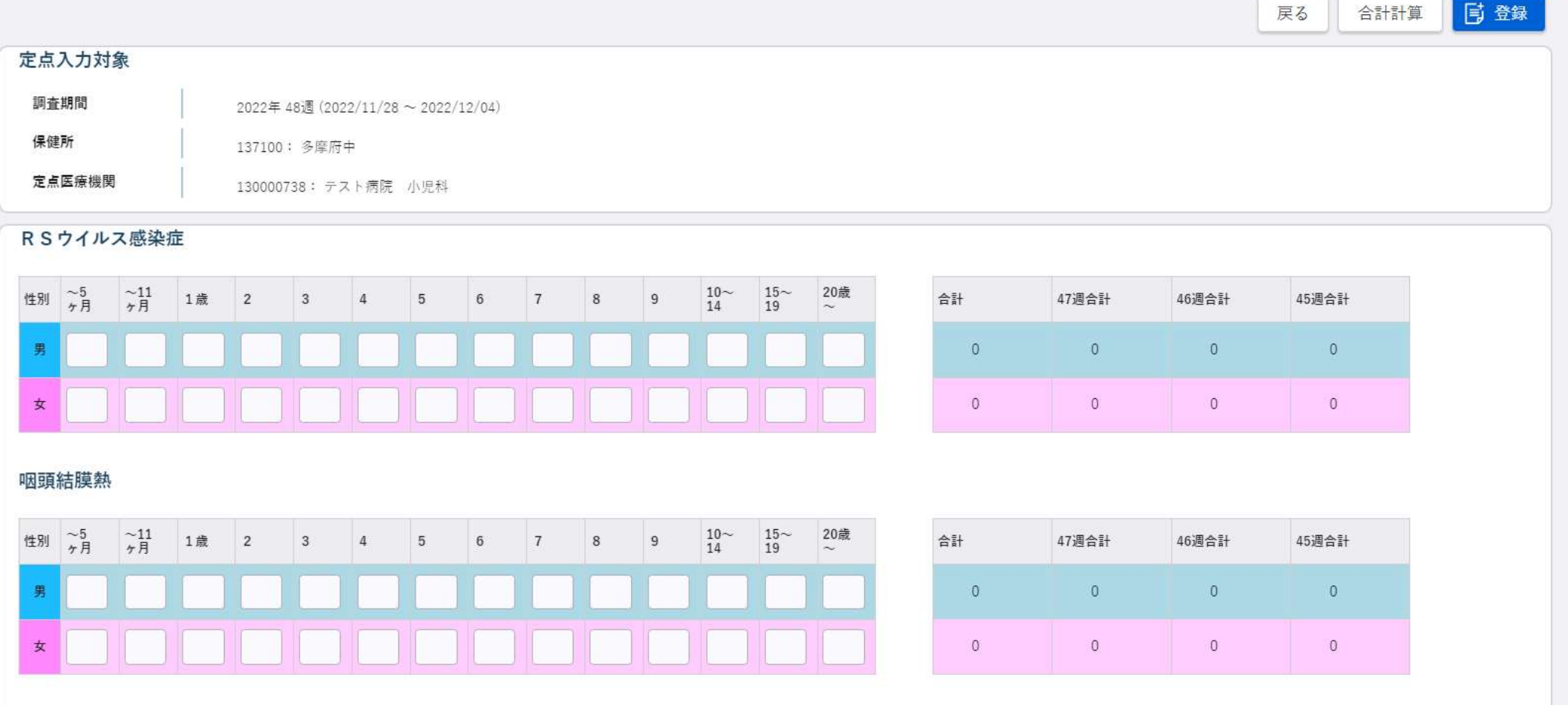

## 感染症サーベイランスシステム画面イメージ

# 定点報告画面(例)

#### 定点報告入力(小児科)

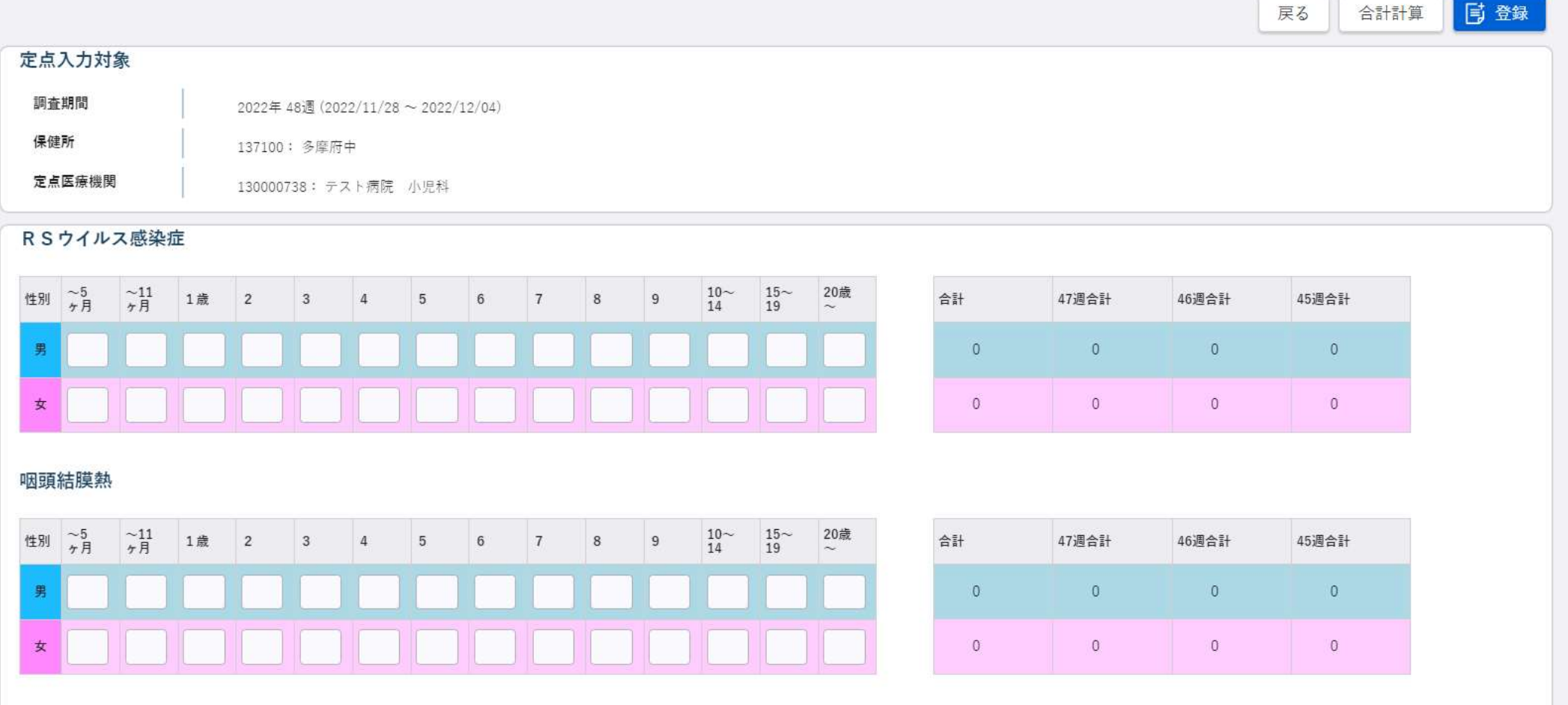

### システム操作マニュアル等について

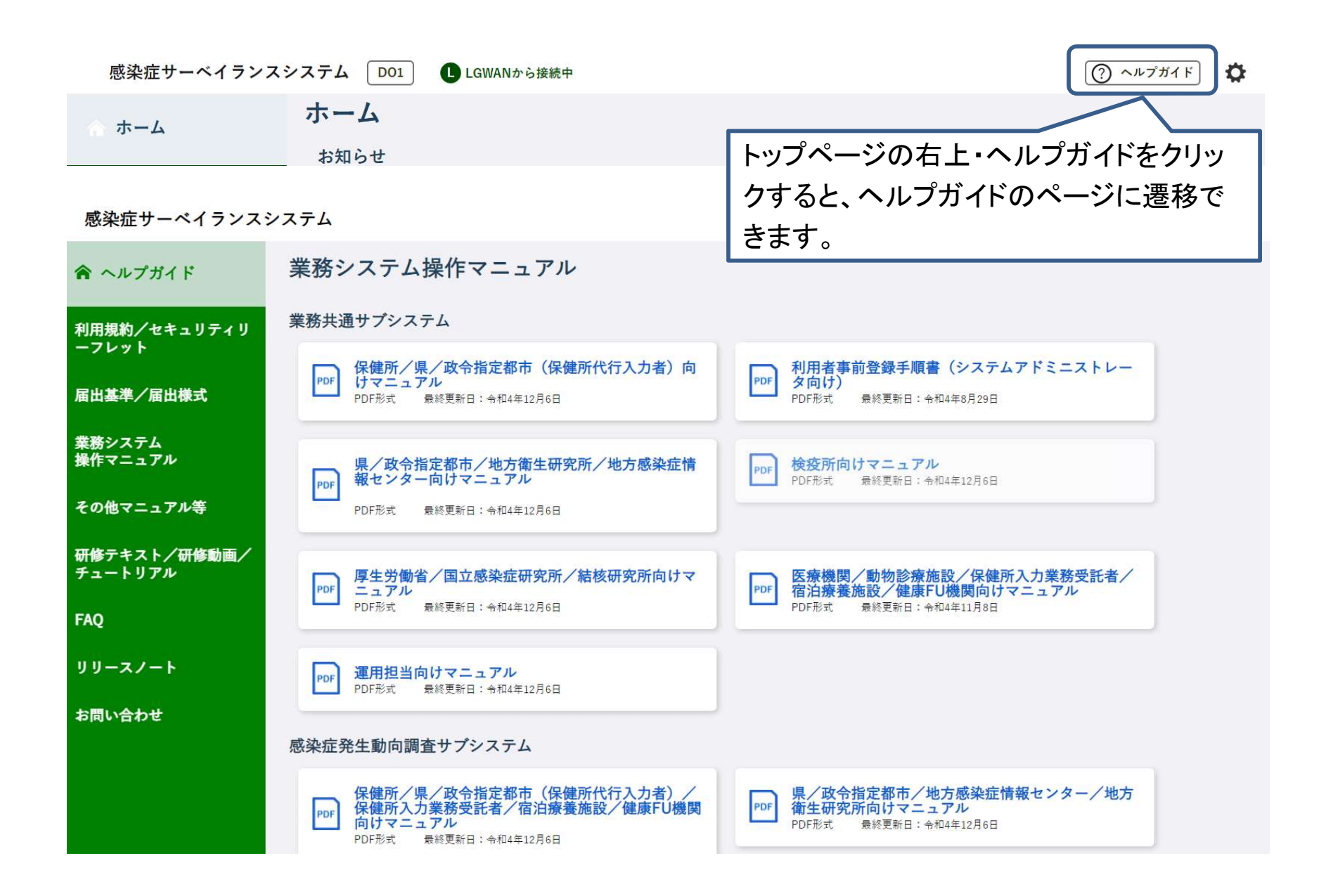

## 医療機関等における利用者アカウントの申請について

- ─ ついては、個人の利用に当たっては、別添え「利用現象」(おける利用者アカウントの申請について<br>○ システムの利用に当たっては、別添2「利用規約(感染症サーベイランスシステム)」への同意を前提とし、 「医療情報システムの安全」<br>横可能な「医療機関管理者」アカウント、動物の感染症報告が可能な「動物診療施設」アカウントはそれぞれ独立しているため、<u>担当す</u> 管理に関するガイドライン」に準じ、利用者ごとのアカウントが必要となります。また、全数報告が可能な「医療機関」アカウントと定点報告 が可能な「医療機関管理者」アカウント、動物の感染症報告が可能な「動物診療施設」アカウントはそれぞれ独立しているため、担当す る業務ごとにアカウントが必要です。
	- (※)医療機関等からの発生届は、管轄の保健所にのみ報告可能であるため、複数の医療機関等に所属される方は機関ごとのアカウントが必要となります。
	- (参考) 医療情報システムの安全管理に関するガイドライン: https://www.mhlw.go.jp/stf/shingi/0000516275\_00002.html
- 利用者アカウントは、所管の都道府県等または保健所から発行されるため、別紙2「システム利用申請様式」に必要事項を記載いた だき、医療機関毎に設置いただく「システム利用管理者」を介して申請をお願いします。様式の記載要領については、次スライドをご確認く ださい。
- 利用者アカウントの情報については、利用者認証実施者(システムアドミニストレータ)によるシステム登録作業後、対象者宛に直接送 付されます。システムへの初回ログイン時には、パスワードの変更が求められます。

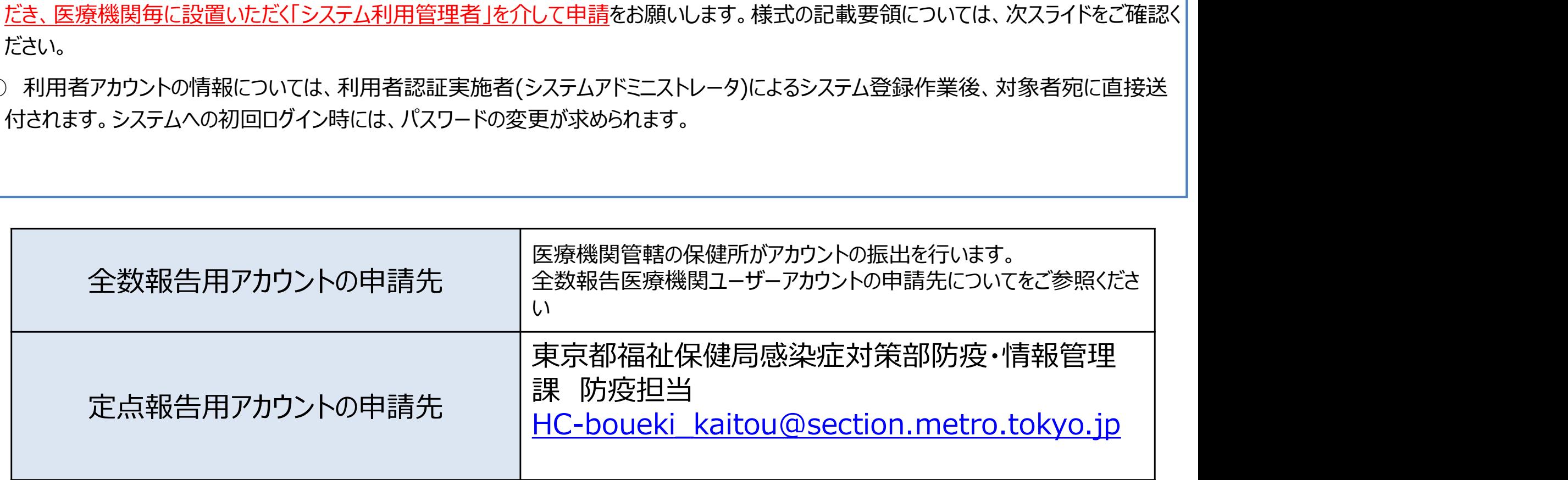

# 別紙「システム利用申請様式」の記載要領

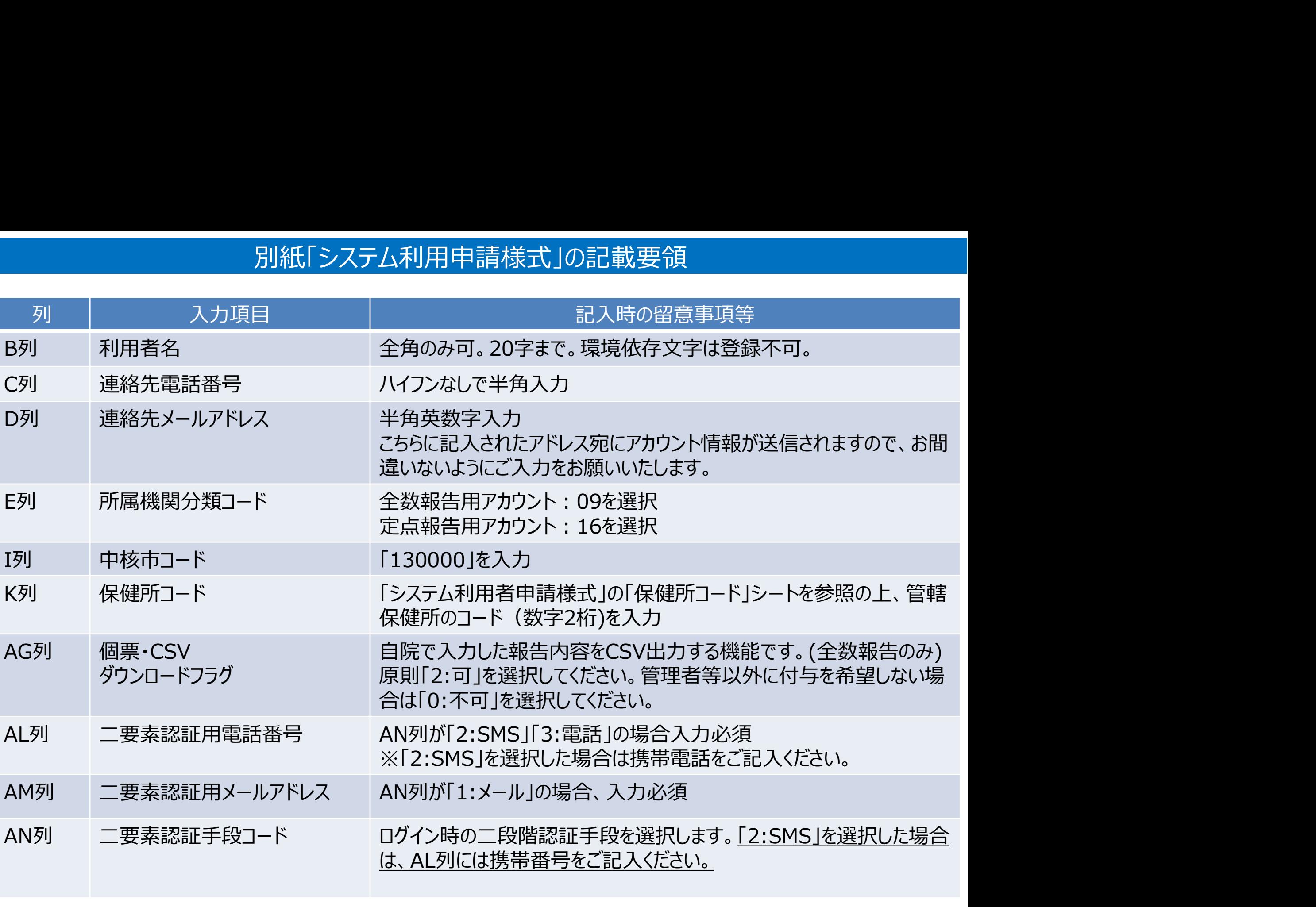

# (ご参考)利用規約における利用者管理体制と主な役割について

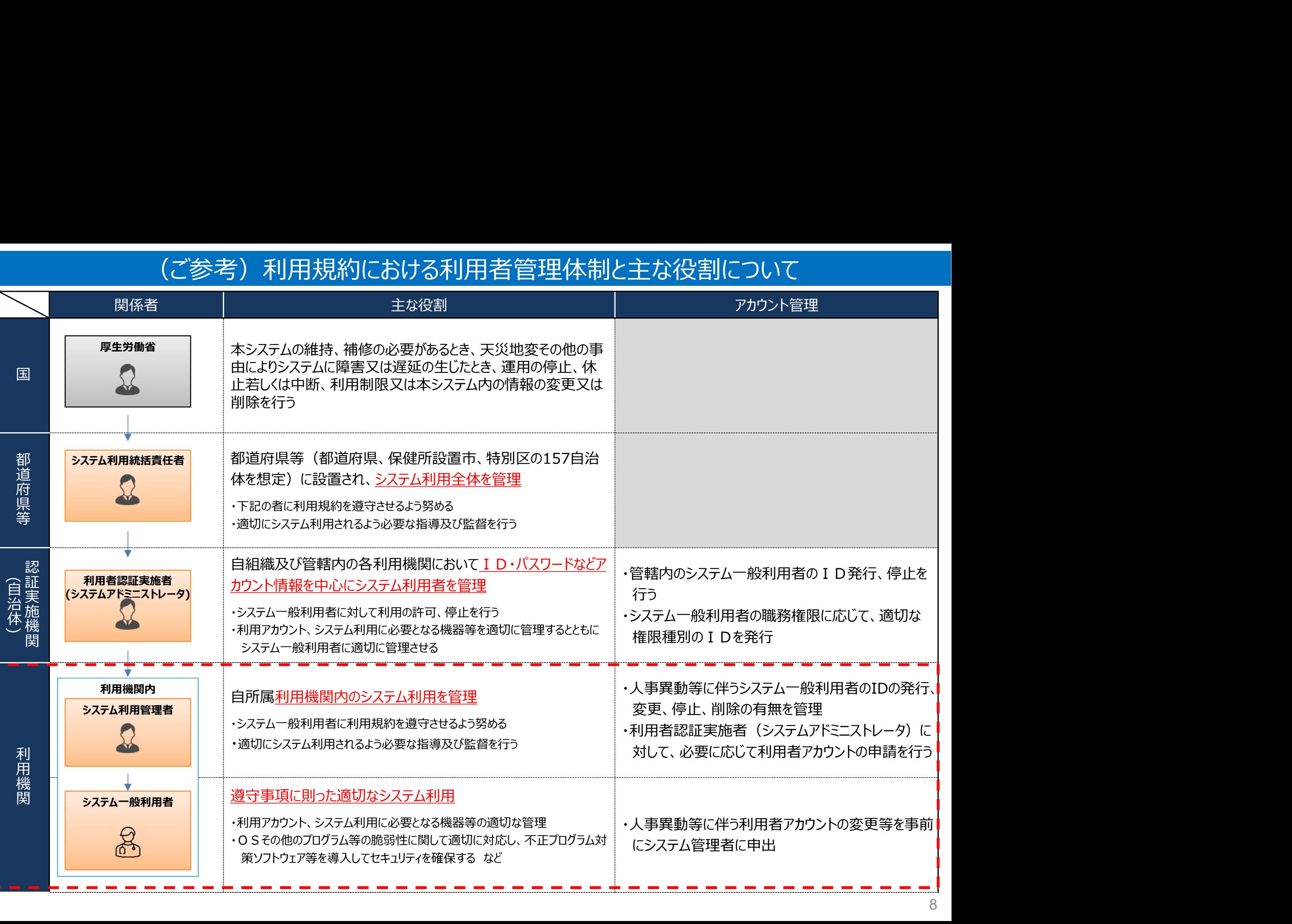

## (ご参考)システムへのログイン方法・基本操作の概要

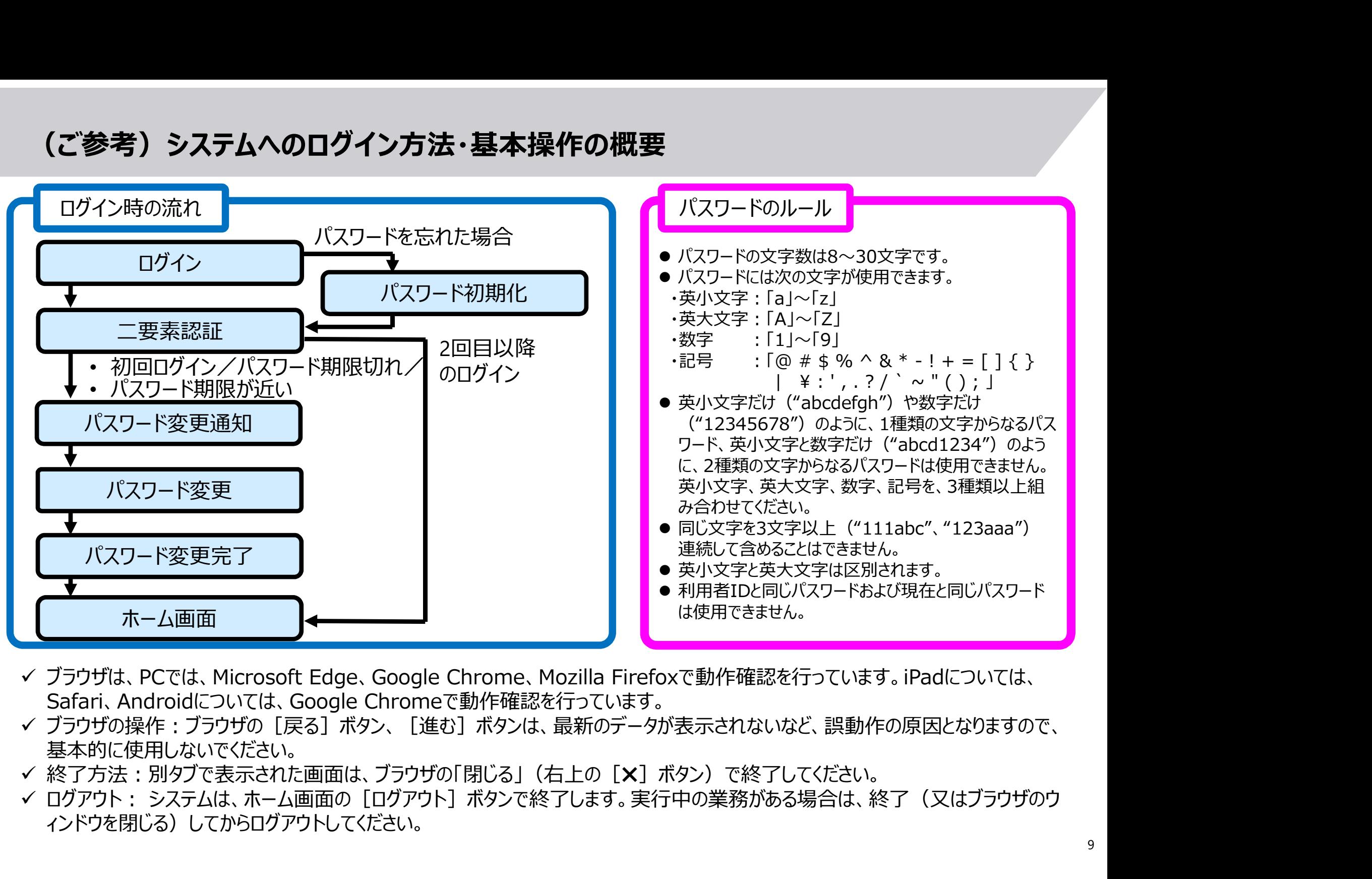

- ブラウザは、PCでは、Microsoft Edge、Google Chrome、Mozilla Firefoxで動作確認を行っています。iPadについては、 Safari、Androidについては、Google Chromeで動作確認を行っています。
- ✔ ブラウザの操作:ブラウザの「戻る]ボタン、「進む]ボタンは、最新のデータが表示されないなど、誤動作の原因となりますので、 基本的に使用しないでください。
- ✓ 終了方法:別タブで表示された画面は、ブラウザの「閉じる」(右上の「Ⅹ]ボタン)で終了してください。
- ィンドウを閉じる)してからログアウトしてください。